# **ОТКРЫТЫЙ КЛАСС**

**Сетевые образовательные сообщества**

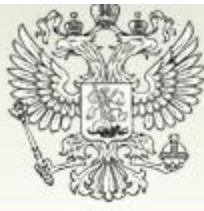

#### МИНИСТЕРСТВО ОБРАЗОВАНИЯ И НАУКИ РОССИЙСКОЙ ФЕДЕРАЦИИ

**РУКОВОДСТВО ПРОЕКТЫ** ПРЕСС-ЦЕНТР ОБРАТНАЯ СВЯЗЬ **СТРУКТУРА ДОКУМЕНТЫ** ДЕЯТЕЛЬНОСТЬ Год учителя 2010 **МИНИСТЕРСТВО** М / ПРОЕКТЫ / ПРИОРИТЕТНЫЙ НАЦИОНАЛЬНЫЙ ПРОЕКТ "ОБРАЗОВАНИЕ" / Лучшие учителя **КОЛЛЕГИЯ** ОБЩЕСТВЕННЫЙ СОВЕТ

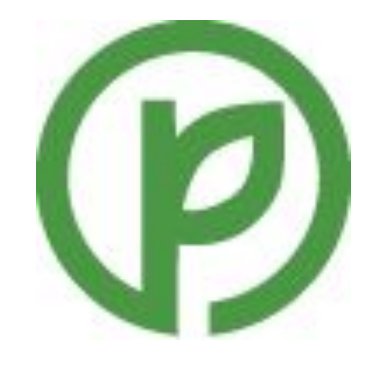

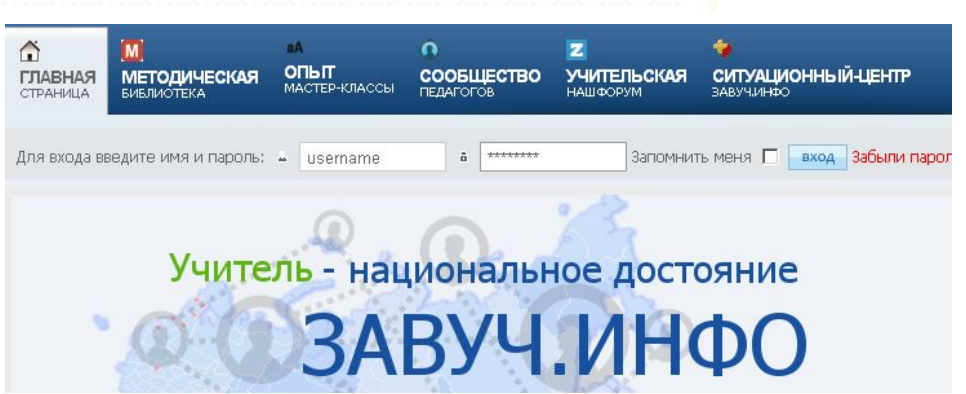

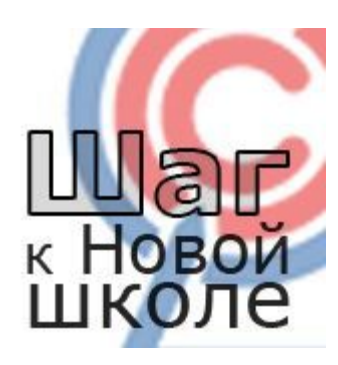

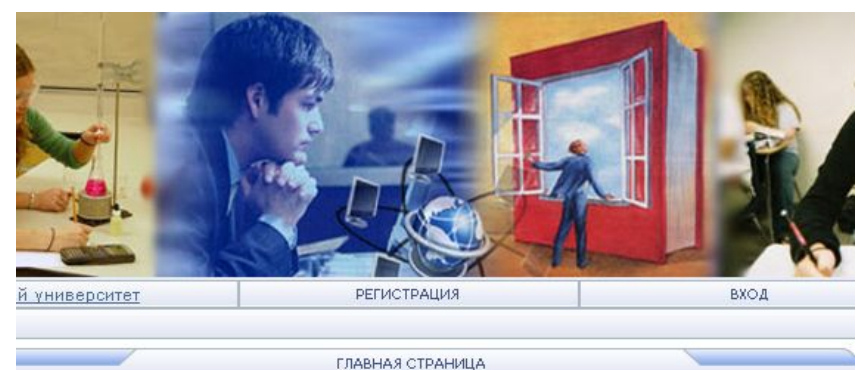

Добро пожаловать на Факультет «Реформа образования» Образовательного портала Мой университет!

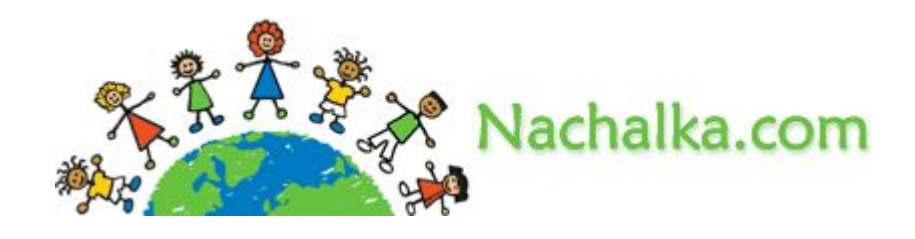

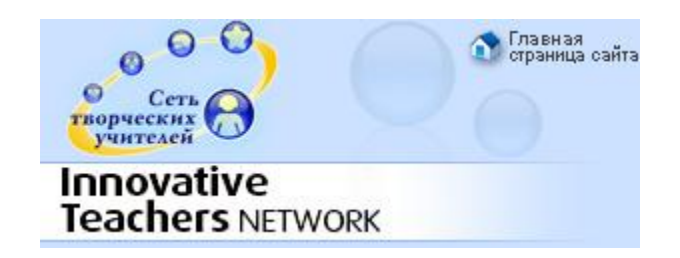

ugeŭ

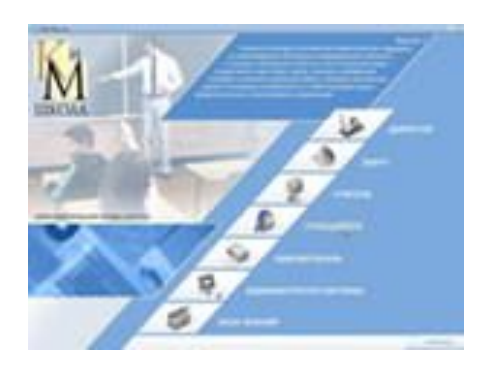

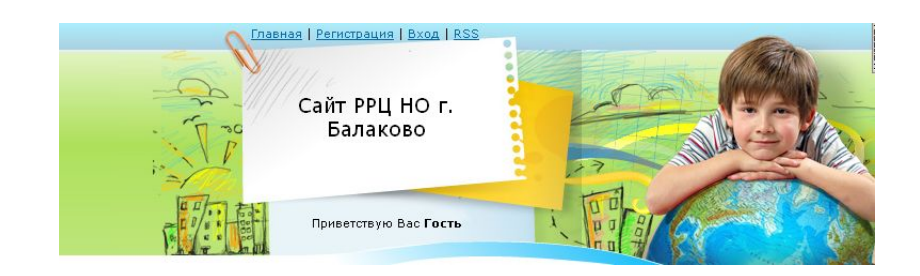

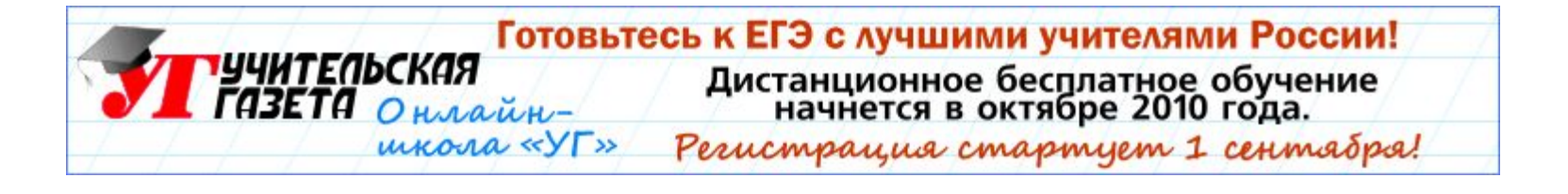

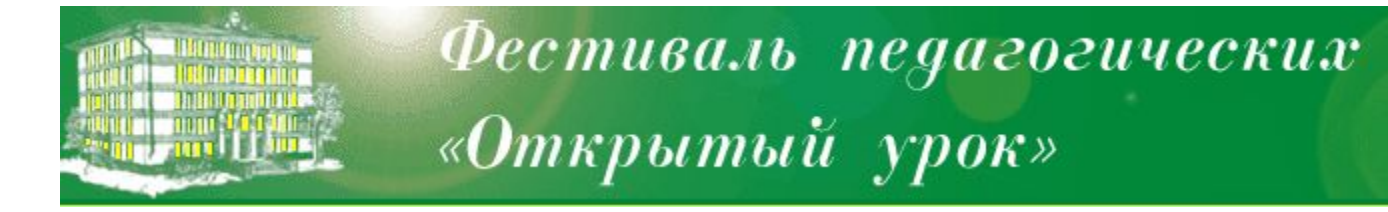

УЧИТЕЛЯМ НУЖНО ПОСТОЯННО УЧИТЬСЯ, ЧТОБЫ БЫТЬ ДЛЯ УЧАЩИХСЯ ФОНТАНОМ ИДЕЙ, ЗНАНИЙ, СВЕТА.

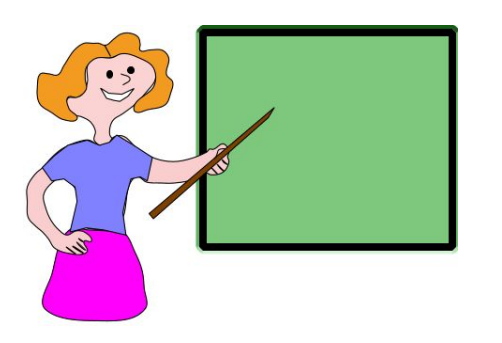

#### **Лестница успеха педагога!**

*Портрет современного педагога:* 

- 1. Владеет технологией модерации
- 2. Владеет ИКТ
- 3. Владеет технологией проектирования урока
- 4. Умеет управлять мотивацией
- 5. Занимает активную жизненную позицию
- 6. Открыт к инновациям
- 7. Постоянно учится
- 8. Самостоятельный
- 9. Партнер для своих учеников и коллег
- 10. Целеустремленный

#### СЕТЕВОЕ СООБЩЕСТВО – ЭТО …

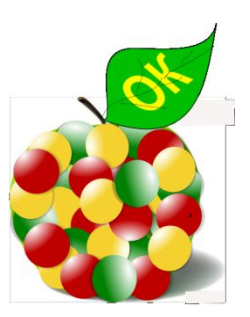

- Википедия даёт следующее определение: «Сообщество — это совокупность связей между людьми, имеющими что-то общее (общие цели, интересы, взгляды, занятия, хобби, место жительства, пол, национальность, проблемы, обстоятельства...).»
- Участники «Openclass» дают такое определение: Сетевое педагогическое сообщество - инициативный коллектив единомышленников, который работает над решением выбранной проблемы с использованием технических средств обмена информацией.

## ДОБРО ПОЖАЛОВАТЬ!

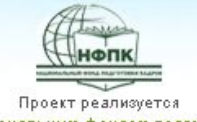

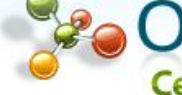

### **В ОТКРЫТЫЙ КЛАСС**<br>Сетевые образовательные сообщества

(иональным фондом подготовки кадров

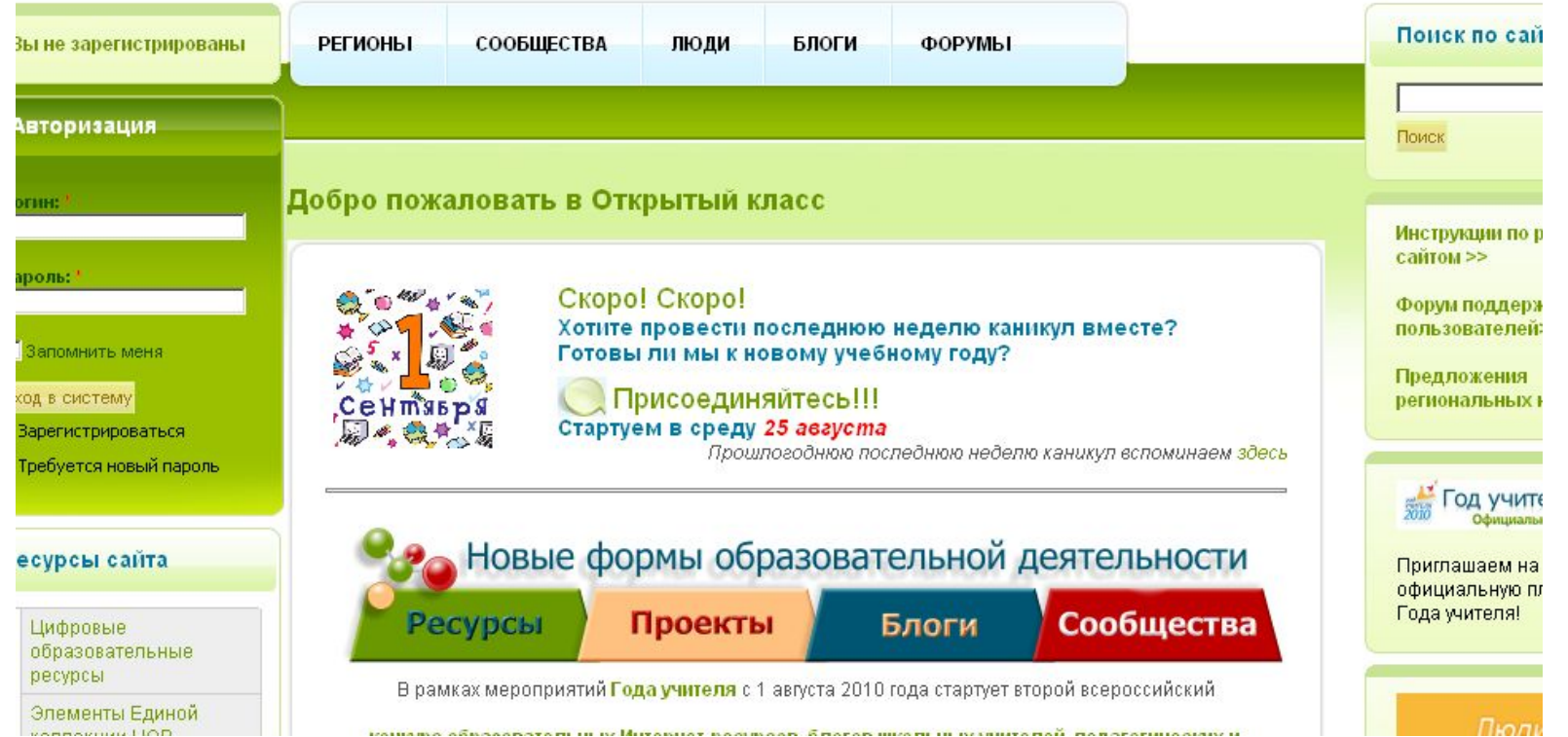

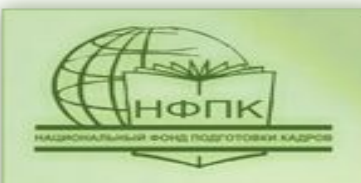

 $15$  лет эффективной работы проектов в сфере **DHAJIBHEM** 

## ФОНДОМ ПОДГОТОВКИ КАДРОВ

## **ОБЩЕЕ КОЛИЧЕСТВО:** *ПОЛЬЗОВАТЕЛЕЙ - 143630*

*МАТЕРИАЛОВ - 148532* 

#### <u> п</u> Сообщество «ОЛимп - Балаково»

#### Предметный каталог

Eugnorica

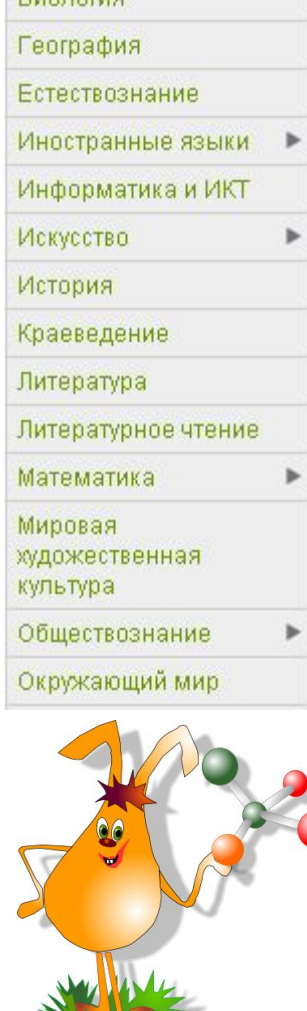

#### Наши блоги Методическая поддержка внедрения стандартов второго поколения в образовательных **учреждениях БМР** Автор: Ольга Витальевна Глушко Комментов: 3 "УДИВИТЕЛЬНЫЙ МИР ДЕТСТВА" - стихи, песни, фото, рисунки, клипы, видео о детях и детстве Автор: Елена Анатольевна Гончарук Комментов: 68 Имидж современного учителя! Автор: Елена Анатольевна Гончарук Комментов: 8 БЫТЬ УЧИТЕЛЕМ -ИСКУССТВО? Автор: Елена Анатольевна Гончарук Комментов: 8 ГОД УЧИТЕЛЯ - НАЧАЛСЯ ЛИ? Автор: Ольга Юрьевна Багдашина Комментов: 9

#### Ресурсы сайта

Цифровые образовательные ресурсы

Элементы Единой коллекции ЦОР

Планы-конспекты уроков

Мастер-классы

Все материалы сайта

Комментарии к материалам сайта

## **ОЛИМП- БАЛАКОВО**

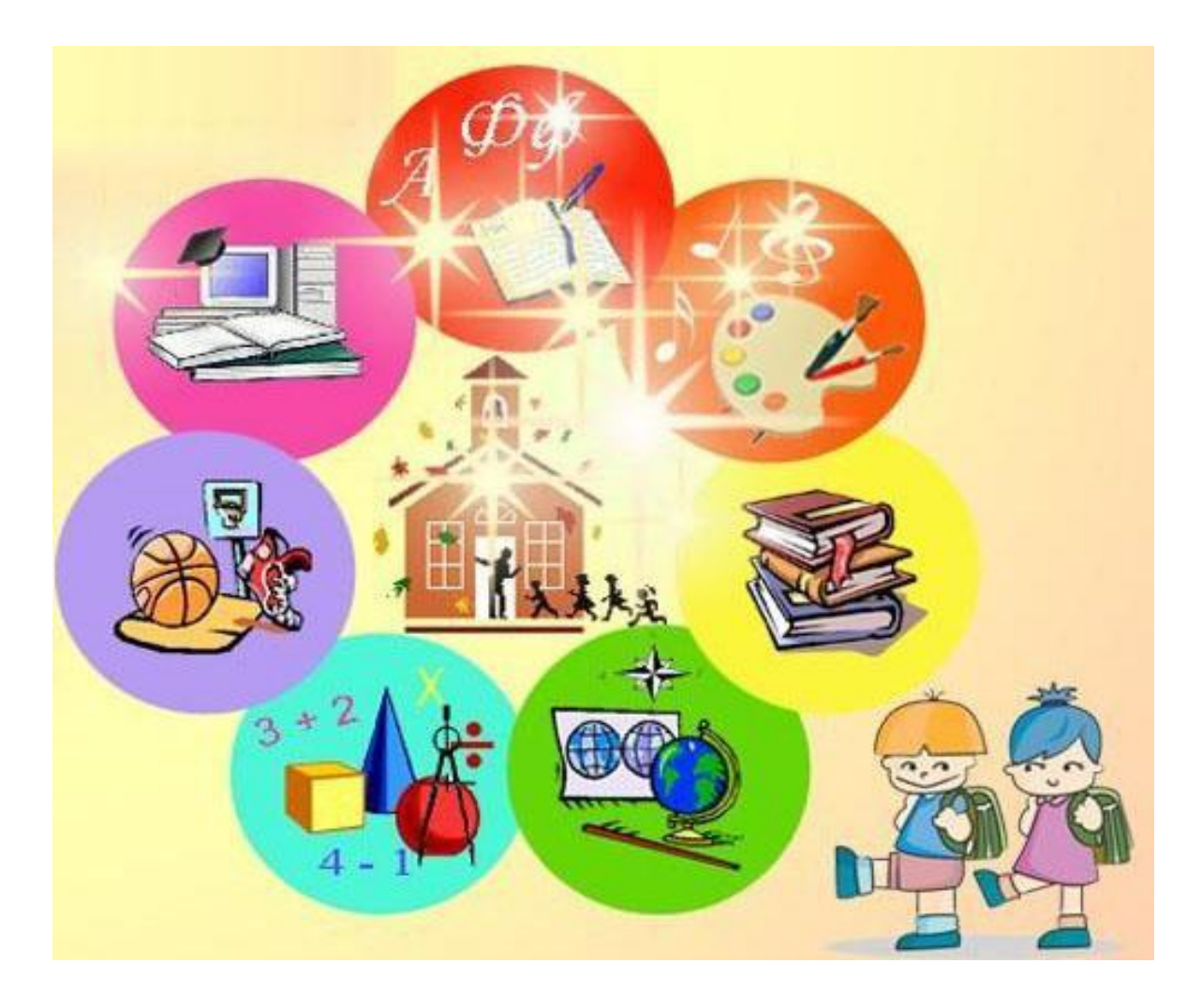

## **ОЛИМП-БАЛАКОВО**

![](_page_9_Picture_8.jpeg)

### **ОРГАНИЗАТОРЫ** : **ГОНЧАРУК Е**.**А**. **И БАГДАШИНА О**.**Ю**.

### **ДЕНЬ РОЖДЕНИЯ СООБЩЕСТВА**: **ОКТЯБРЬ** 2009**Г**.

![](_page_10_Picture_2.jpeg)

![](_page_10_Picture_3.jpeg)

## **СООБЩЕСТВО «ОЛИМП-БАЛАКОВО»**

![](_page_11_Picture_21.jpeg)

География по после при полно при податки при полно при полно при полно при полно при по

**ПРАКТИКОВ? ЧТО НУЖНО СДЕЛАТЬ, ЧТОБЫ ОРГАНИЗОВАТЬ РАБОТУ СООБЩЕСТВА? КАК УЧИТЕЛЯМ НАЧАТЬ ОБМЕНИВАТЬСЯ ОБРАЗОВАТЕЛЬНЫМИ РЕСУРСАМИ УЖЕ СЕГОДНЯ? КАКИЕ РЕСУРСЫ ИНТЕРЕСНЫ ДЛЯ УЧИТЕЛЯ-ПРАКТИКА, КАКИЕ НУЖНЫ ДЛЯ КАЖДОДНЕВНОЙ РАБОТЫ? КАК УЧИТЬСЯ ВМЕСТЕ СО СВОИМИ УЧЕНИКАМИ ЧЕРЕЗ КОНКРЕТНУЮ ДЕЯТЕЛЬНОСТЬ? КАК ОБЕЗОПАСИТЬ ПРЕБЫВАНИЕ УЧЕНИКОВ В СЕТИ?**

![](_page_12_Picture_1.jpeg)

### **ОСНОВНЫЕ ИНСТРУКЦИИ ДЛЯ РАБОТЫ В ОТКРЫТОМ КЛАССЕ**

- Знакомство с Открытым классом
- Как разместить новость в разделе «С миру по нитке»
- Как можно оформить контент в Открытом классе
- Правила оформления веб-страниц
- Оптимизация изображений, размещаемых на страницах Открытого класса
- Как сделать ссылку на личную страницу в Открытом классе
- Как добавить видеофрагмент на страницу в Открытом классе

### **ПОИСК ИНФОРМАЦИИ И ОБЩЕНИЕ**

- Как найти людей в Открытом классе
- Как создать контакт в Открытом классе
- Как написать внутреннее сообщение в Окрытом классе
- Как написать внутреннее сообщение из форума
- Как удалить сообщение из внутренней переписки
- Изменения личных настроек
- Как сменить пароль
- Как вставить свою фотографию (аватару)
- Как сделать ссылку, окрывающуюся в новом окне
- Как работать с закладками

### **СООБЩЕСТВА**

- Как создать и настроить сообщество в конструкторе
- Как создать сообщество, используя шаблон
- Как разместить эмблему сообщества
- Как найти сообщество и стать его участником
- Как создать опрос в сообществе
- Как работать с Вики-страницей (создание и редактирование)
- В Как разместить объявление
- Как создать блог
- Работа с подшивками, или создание вложенных структур
- Как добавить в текст изображение
- **В Как разместить флеш**
- Как создать персональный альбом
- Как загрузить (прикрепить) файл и отобразить ссылку на него
- Как создать сообщение
- Как прикрепить к сообществу найденную ссылку
- Как удалить сообщение из сообщества
- Проводим общественную экспертизу!

## ПЛАН РАБОТЫ СООБЩЕСТВА

Логин

![](_page_16_Picture_64.jpeg)

ОЛимп - Балаково

Выберите действие: Главная страница

Пароль:

В Запомнить меня

Вход в систему

Зарегистрироваться

Требуется новый пароль

#### Ресурсы сайта

Цифровые образовательные ресурсы

Элементы Единой коллекции ЦОР

![](_page_16_Picture_65.jpeg)

![](_page_16_Picture_12.jpeg)

Сообщество создано для общения, обмена опытом между учителями **ачальных классов.** 

 $\blacktriangledown$ 

![](_page_16_Picture_14.jpeg)

![](_page_17_Picture_0.jpeg)

## ДОБРО ПОЖАЛОВАТЬ В СООБЩЕСТВО «ОЛИМП-БАЛАКОВО»!

![](_page_18_Picture_1.jpeg)

![](_page_18_Picture_2.jpeg)